- 1. Erstelle 7 Folien oder verwende die Beispielpräsentation. Verwende für die erste Folie das Layout *Titelfolie*, für die weiteren Folien das Layout *Titel und Textkorpus.*
- 2. Fülle die Textfelder mit sinnvollen Inhalten!

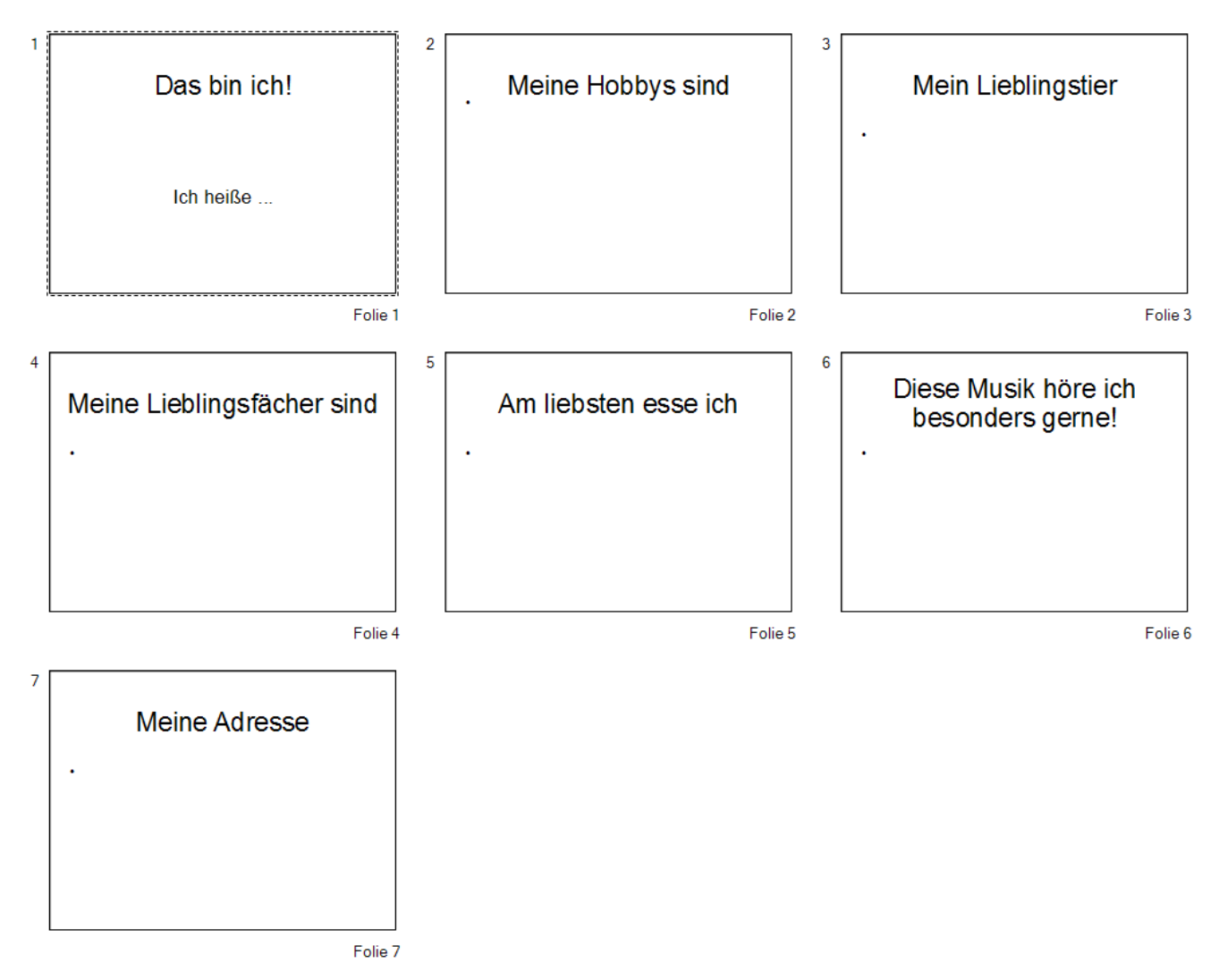

- 3. Wähle über den Menüpunkt *Folie* und *Design ändern...* ein passendes Design!
- 4. Gestalte die Folien mit verschiedenen Schriftarten und füge passende Bilder z.B. aus dem Internet ein. Achte darauf, dass die Bilder lizenzrechtlich auch verwendet werden dürfen.
- 5. Füge zur Präsentation weitere Folien hinzu: z.B. "Da war ich im Urlaub", "Meine Freunde", "Cool finde ich..." u.s.w.